# **Работа с домашними заданиями**

На основании внесения информации о домашних заданиях в Дневник.ру выстраивается ряд отчётов, например, «Статистика ведения ЭЖД», «Активность в Дневник.ру: Общая», «Время на выполнение ДЗ».

Для корректного построения отчётности в Дневник.ру **для каждого урока**, созданного в расписании, **в поурочном планировании должно быть назначено домашнее задание**. Исключениями являются первые классы и предметы, являющиеся элективными курсами и факультативами, поскольку в соответствии с действующим

законодательством **домашние задания дня них отсутствуют**. В этом случае значения в колонке «% уроков с ДЗ» в отчётах «Статистика ведения ЭЖД» будут равны 0%, что является корректным показателем.

# **Изменение статуса домашнего задания**

По мере выполнения обучающимися класса домашних заданий **необходимо переводить выданные домашние задания в статус «Выполнено»**. На основании данного показателя выстраиваются значения отчёта «Активность в Дневник.ру: Общая».

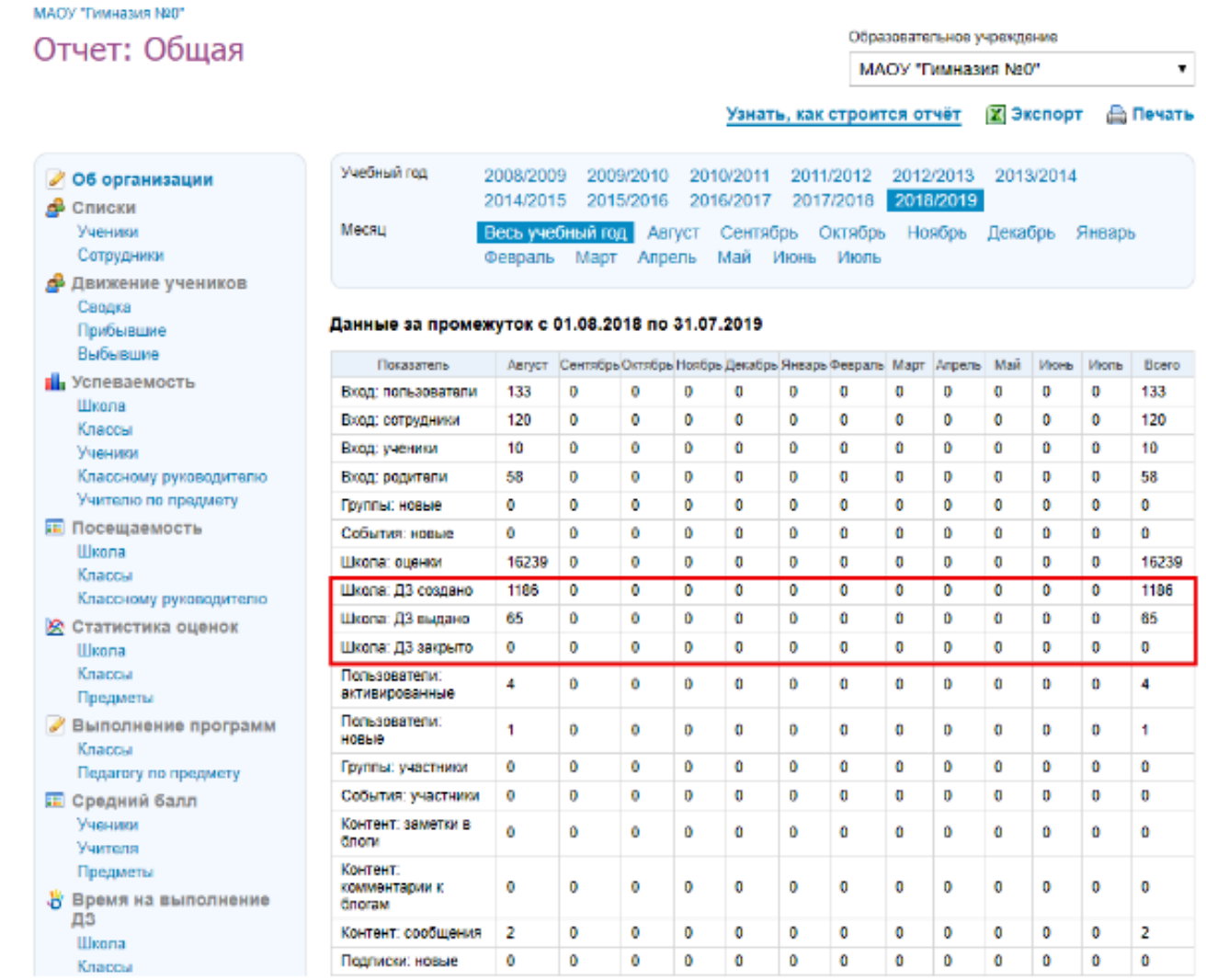

# Для того чтобы **изменить статус домашнего задания**, необходимо:

- войти во вкладку «Образование Домашние задания»;
- в блоке настройки параметров отображения домашних заданий указать:
	- o учебный год;
	- o предмет;
	- o класс;
	- o сотрудника, который выдал домашнее задание;
	- o указать срок выполнения домашнего задания.
- нажать на кнопку «Найти»:

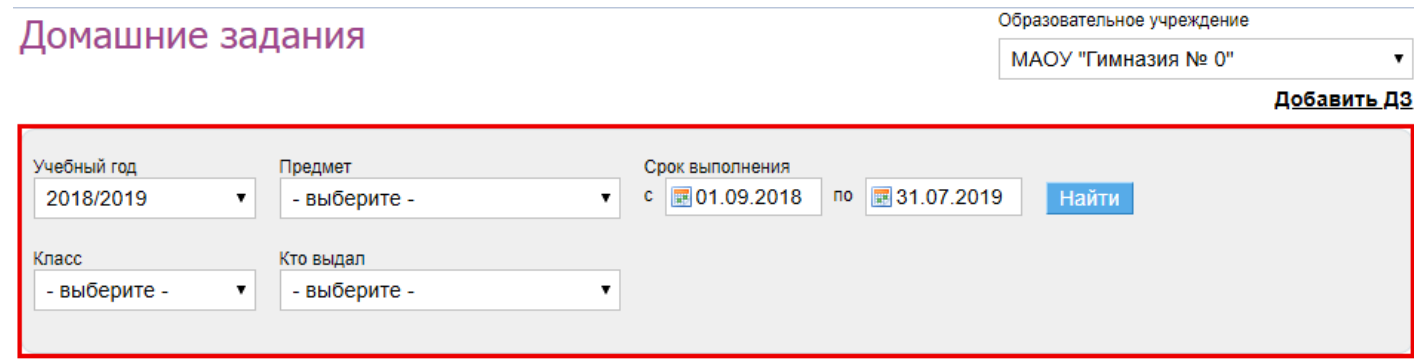

#### Все Выданные Невыданные Завершенные

Найдено 1822 домашних задания

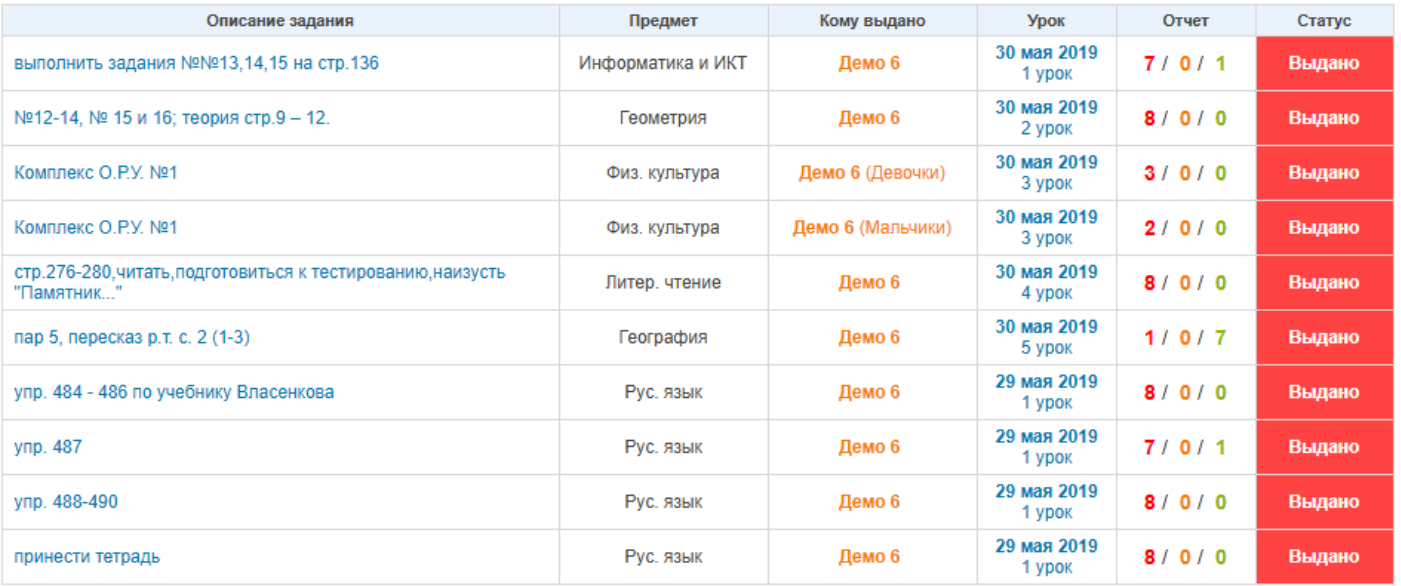

Отчет: в работе, выполнено, проверено/закрыто

 далее необходимо нажать на текст домашнего задания, статус которого нужно изменить:

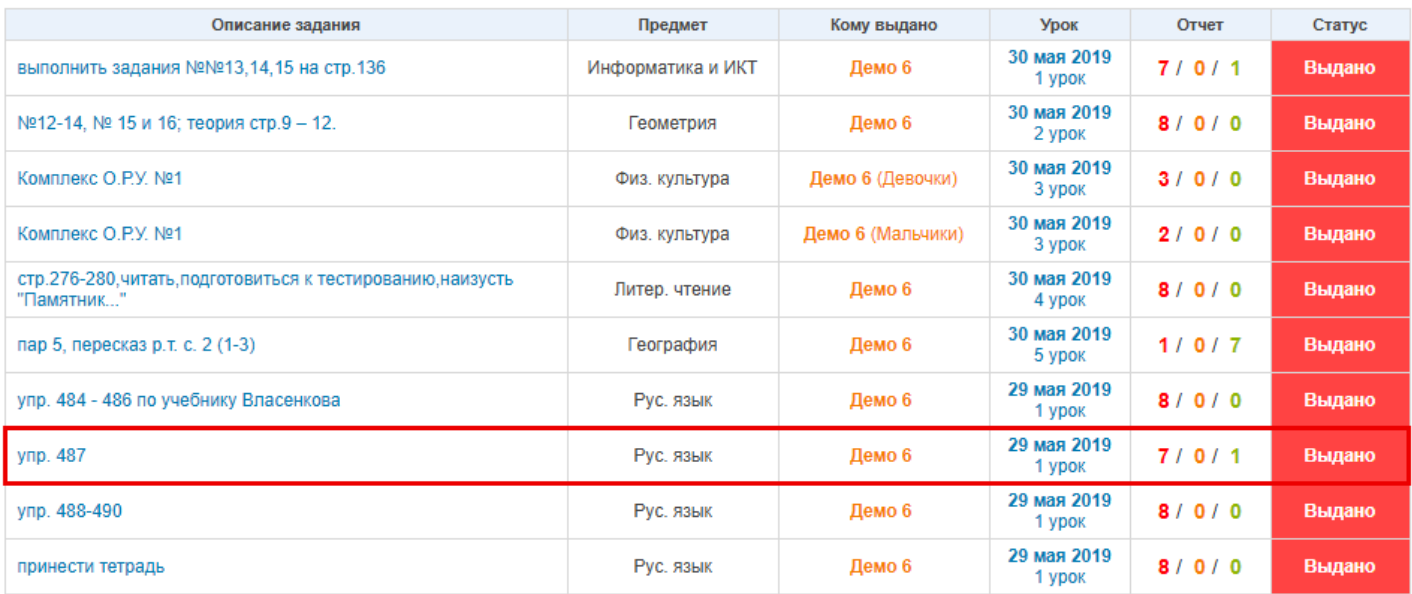

 для массового изменения статуса домашнего задания на странице домашнего задания необходимо нажать на кнопку «Плюс» в столбце «Статус»:

# Домашнее задание

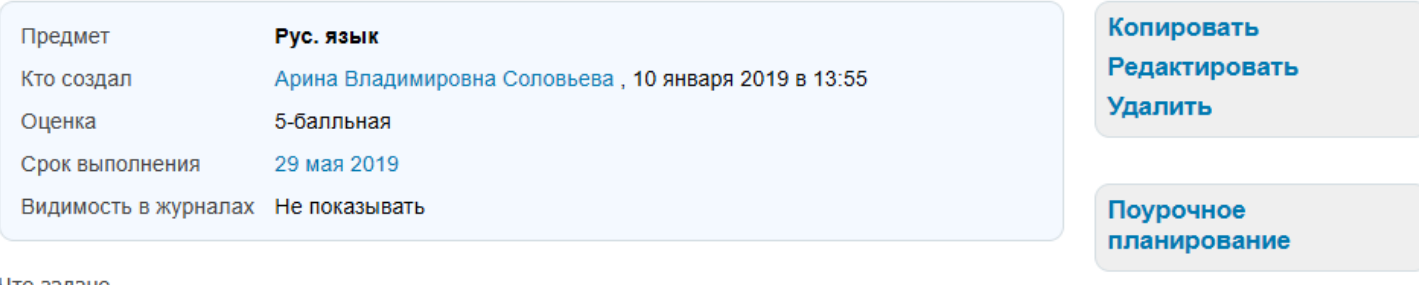

Что задано

упр. 488-490

#### Кому выдано

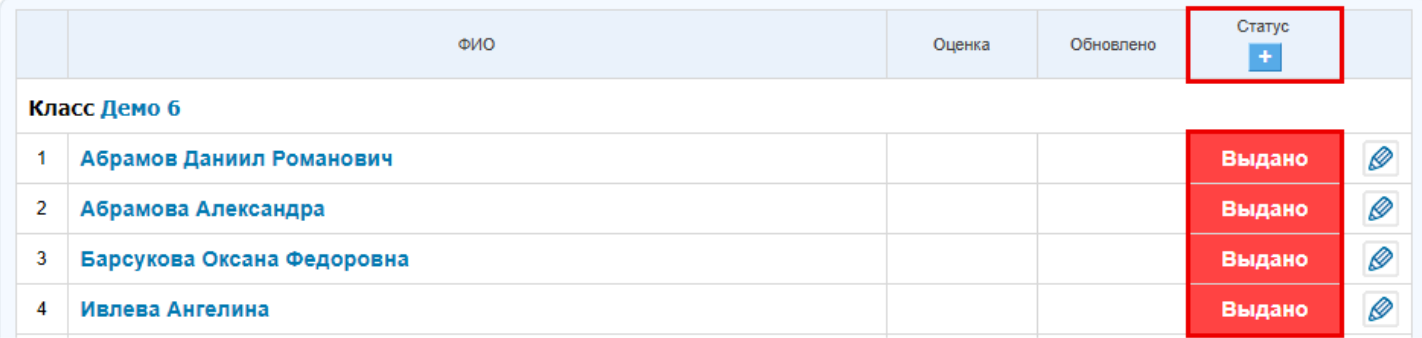

 для изменения статуса домашнего задания отдельным обучающимся необходимо нажать на значение статуса домашнего задания в колонке «Статус» напротив ФИО выбранного обучающегося:

Кому выдано

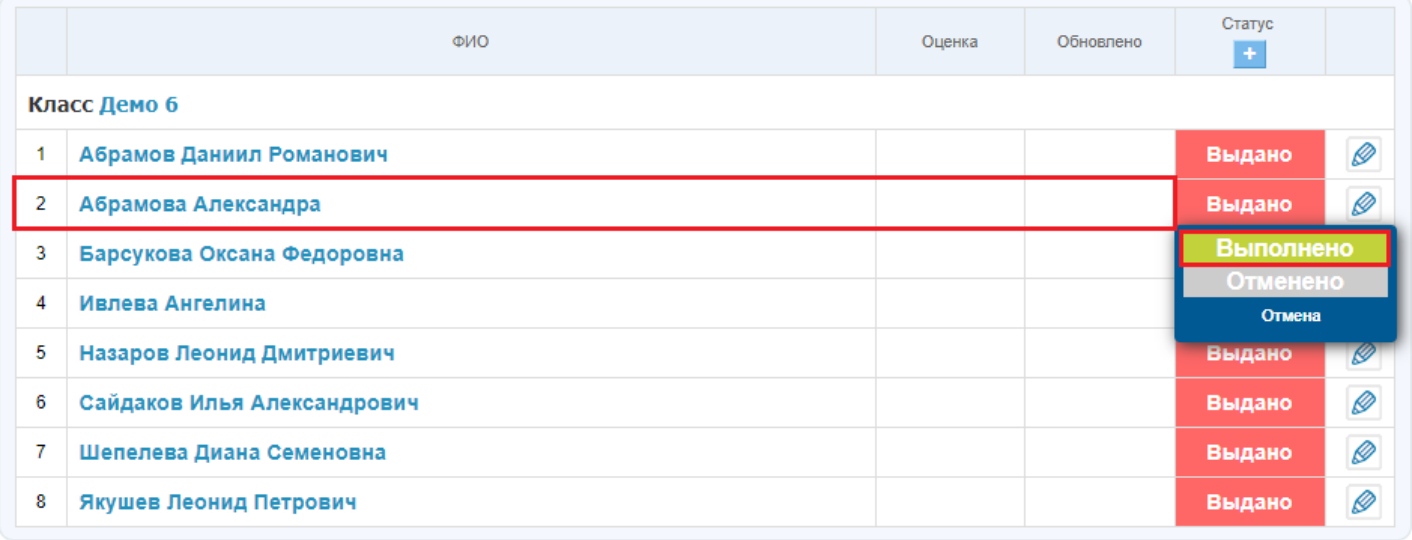

 в выпадающем списке выбрать статус «Выполнено» для обучающегося, который уже выполнил домашнее задание, или статус «Отменено», если обучающемуся домашнее задание было назначено по ошибке.

# **Настройка параметров выдачи домашнего задания**

При создании домашнего задания у педагога по предмету есть возможность настроить следующие параметры:

- вид оценки;
- видимость в журналах:
	- o показывать (при выборе данного параметра в журнале появится колонка с оценками за данное домашнее задание);

**Примечание:** оценки за домашние задания выделяются в журнале **серым цветом**.

- o не показывать (оценки за домашнее задание не будут отображаться в журнале предмета).
- необходимость проверки домашнего задания:
	- o требуется проверка (домашнее задание не будет закрыто у обучающихся, до тех пор, пока педагог по предмету не ознакомится с выполненными домашними заданиями и не изменит их статус);
	- o проверка не требуется (домашнее задание у обучающихся закроется после его выполнения).
- необходимость отправки файла с результатом:
- o требуется файл с результатом (у обучающихся появится возможность прикрепить файл к домашнему заданию);
- o файл с результатом не требуется (возможности прикрепить файл с выполненным домашним заданием у обучающихся не будет):

# Создание домашнего задания

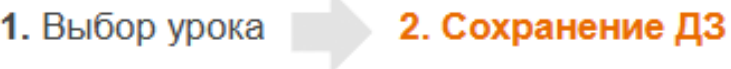

## Детали домашнего задания

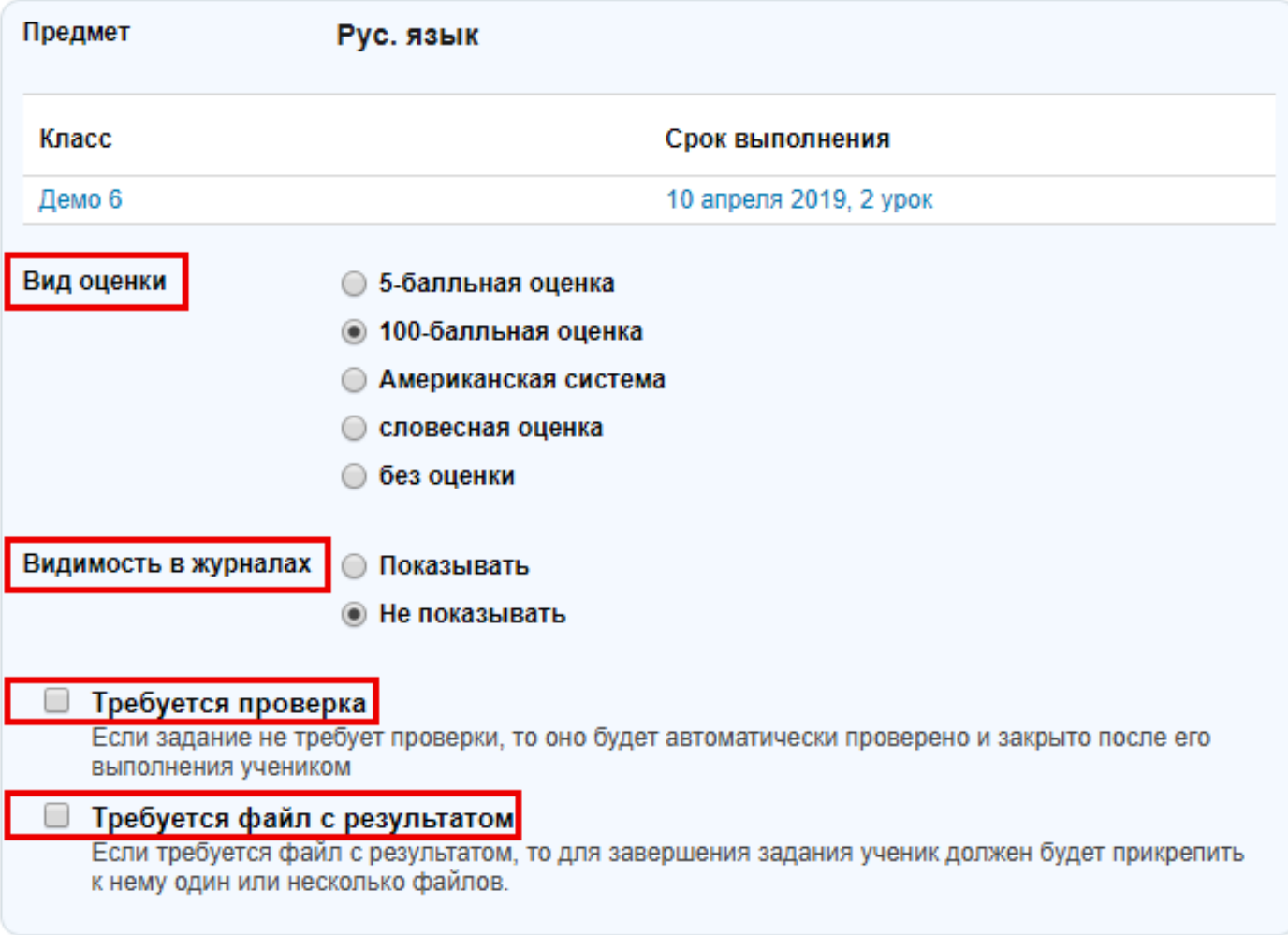

**Примечание:** параметры домашнего задания возможно настроить при создании домашнего задания со страницы урока, нажав на кнопку «Добавить ДЗ» или со страницы «Образование - Домашние задания», нажав на кнопку «Добавить ДЗ»:

# Страница урока

### Детали урока

Редактировать

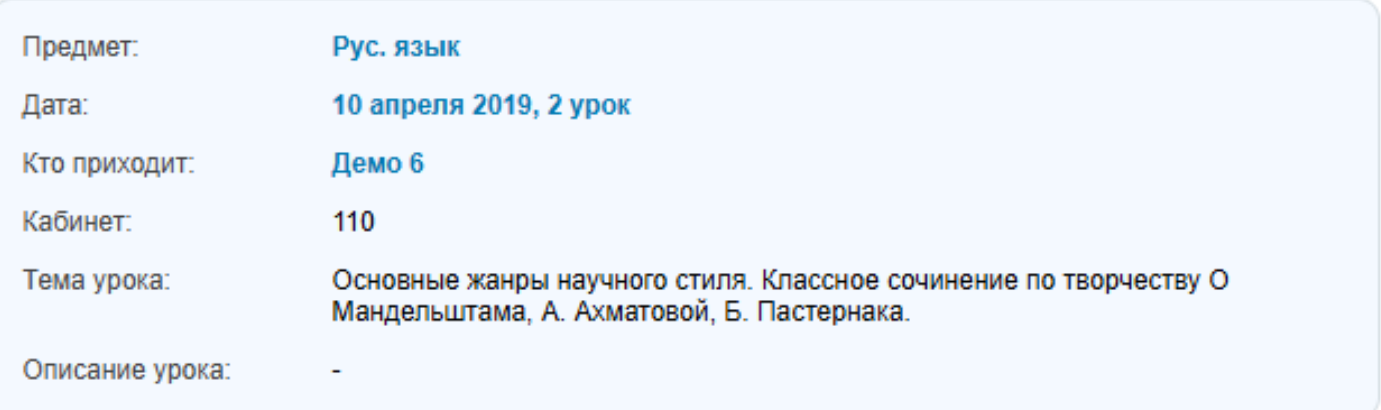

### Файлы

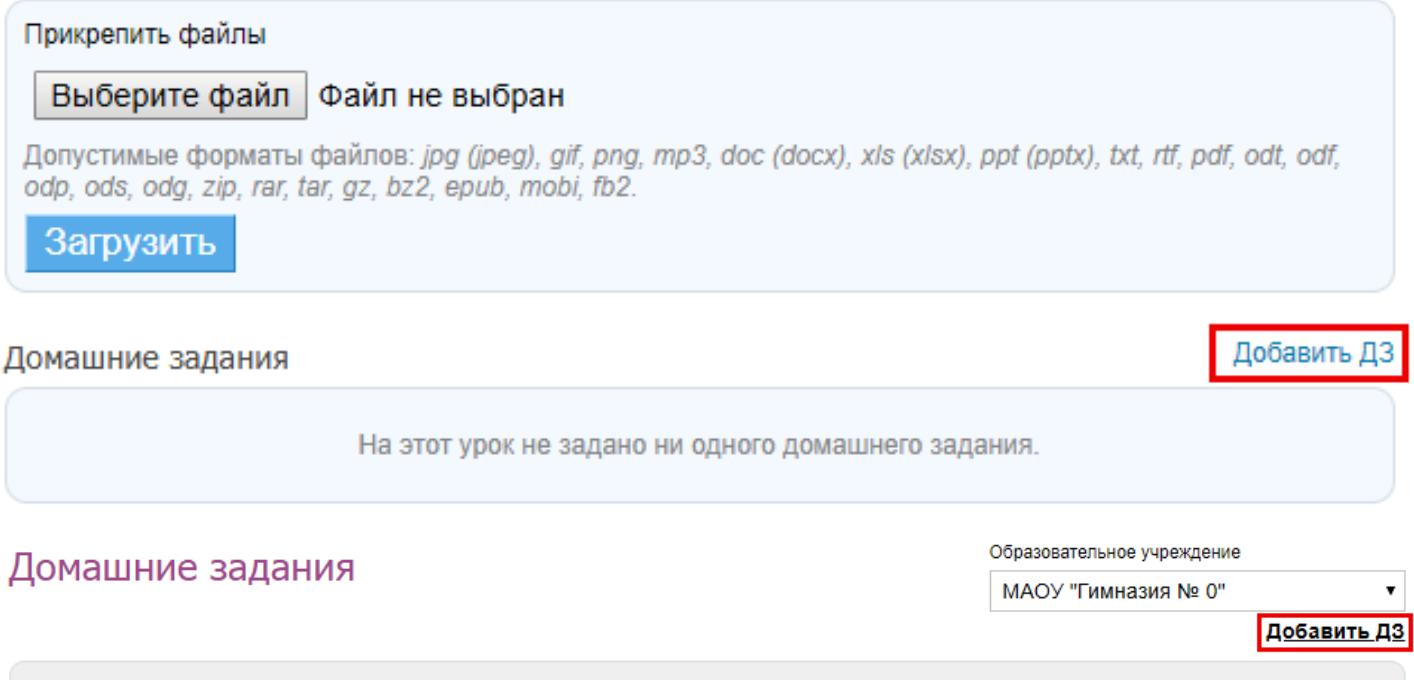

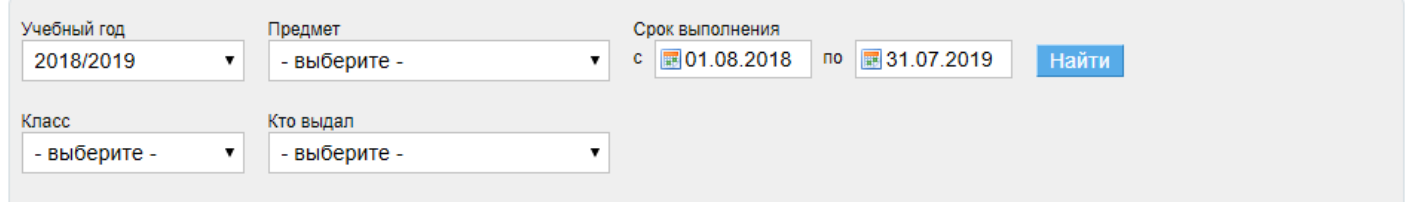

### **Примечания:**

 после наступления даты урока, на который было выдано домашнее задание, **изменять текст домашнего задания не рекомендуется**;

массовое закрытие домашних заданий в системе **невозможно**.